## **Очистка Кэша для разных браузеров.**

 $\bullet$ 

Рассмотрим очистку для следующих браузеров:

Для начала необходимо закрыть программу по «Синему крестику» в правом верхнем углу программы, чтоб на экране было окно запуска программы.

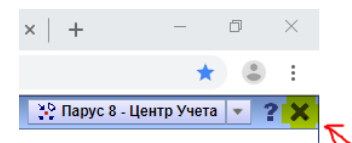

OCYE

Далее нажимаем сочетание клавиш «**левый Ctrl+Shift+Del**»

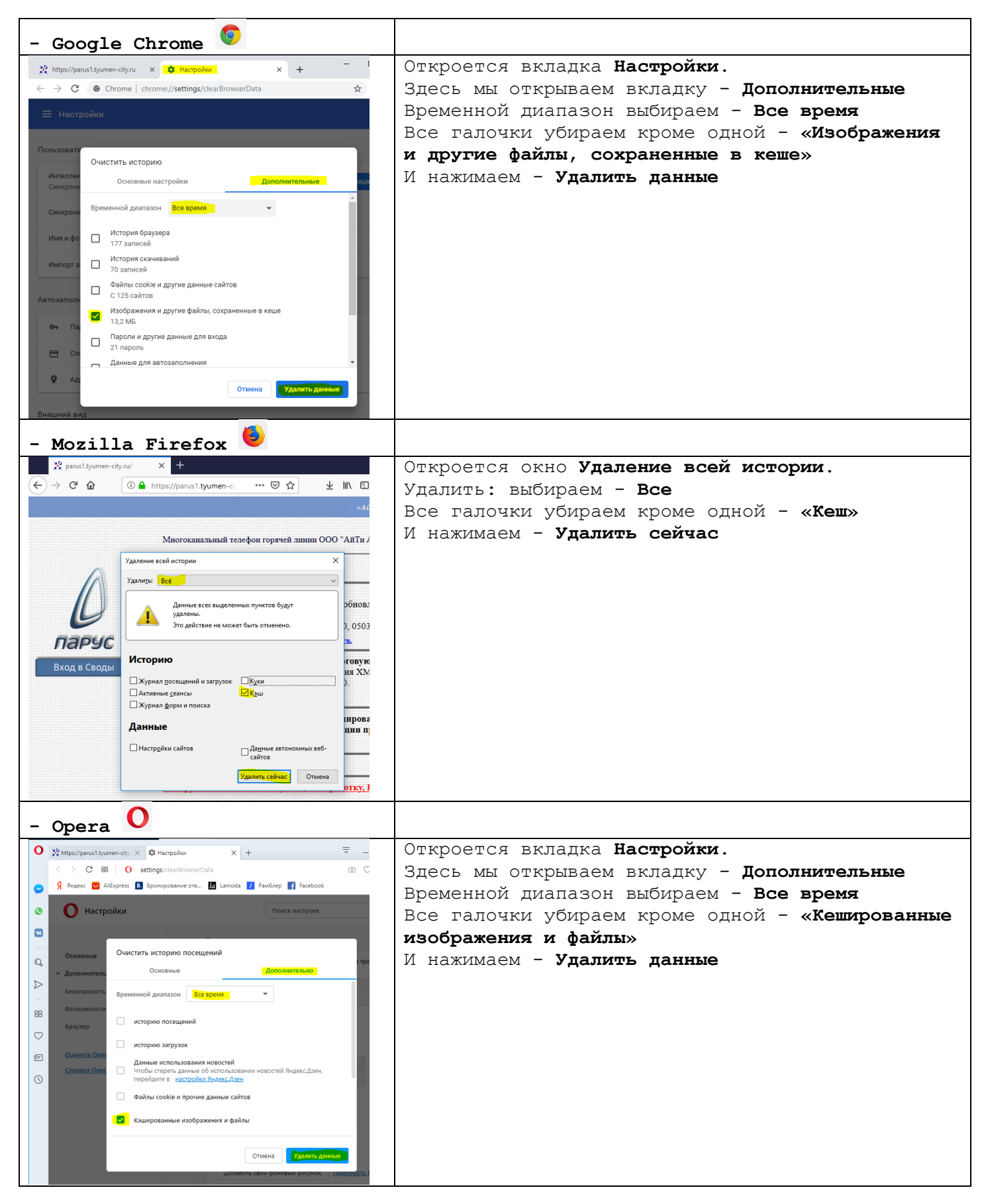

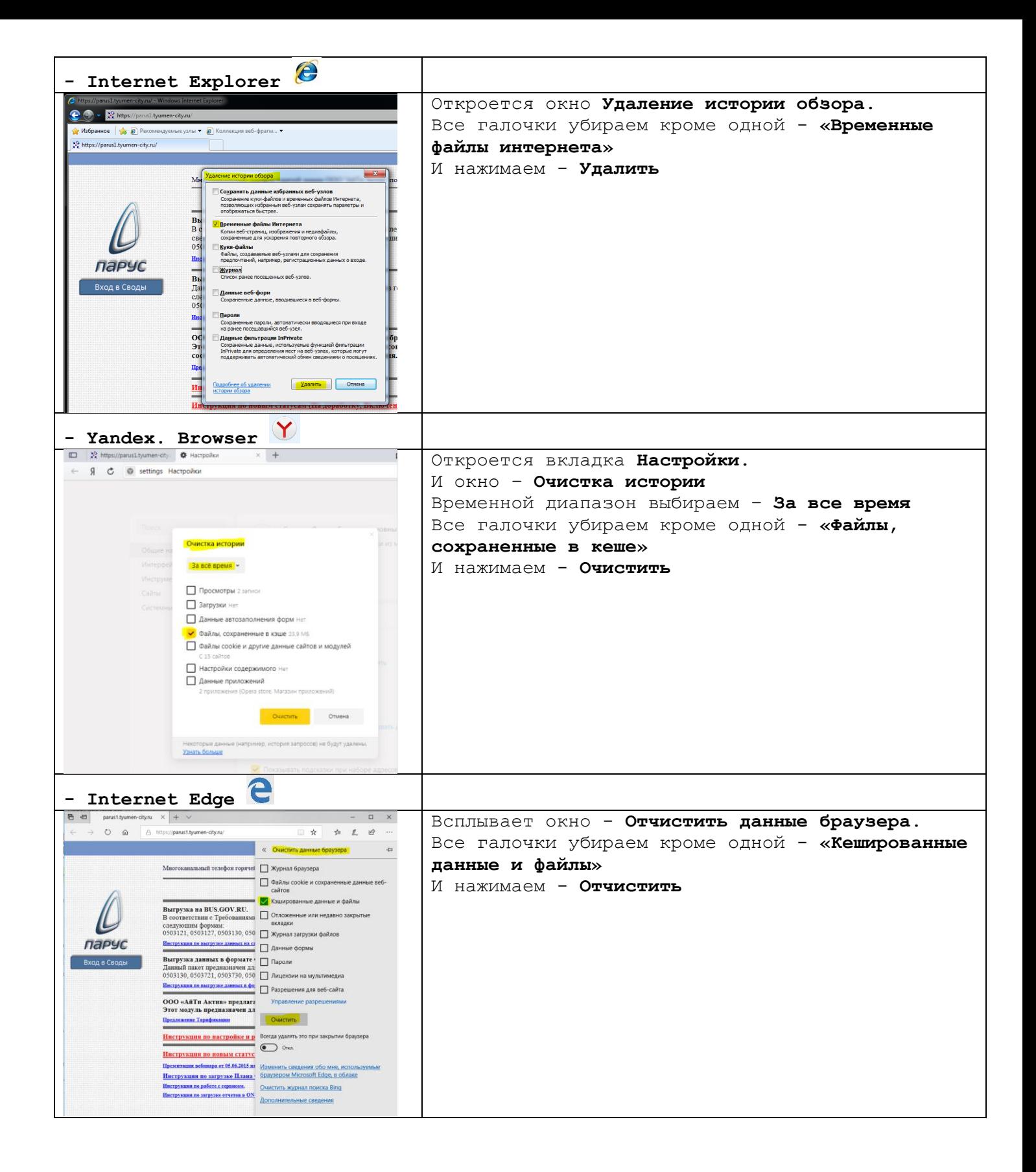